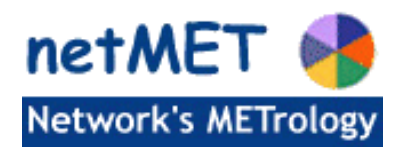

# **Installation de la distribution netMET (à partir de 4.0\_5.6)**

## **1 Introduction**

#### **1.1 Un peu de vocabulaire**

Cette documentation décrit pas à pas les étapes à suivre pour installer et configurer la solution netMET.

Une distribution netMET est toujours identifiée par un ensemble de chiffres : **x.y\_z.v** (*netMETdistribx.y\_z.v\_aaaammjj*)

En effet, dans la distribution netMET, une distinction est faite entre la version du module d'exploitation (x.y) et la version du collecteur (z.v). Ainsi, une distribution du logiciel complet aura pour nom, *netMETdistribx.y\_z.v\_aaaammjj* où *aaaammjj* est la date de génération de l'archive distribuée.

Que signifient les différentes orthographes de netmet

- netMET : désigne le logiciel
- netmet : désigne le compte dont /home/netmet est le home directory
- netMet : désigne le répertoire de travail, qui est généré après l'installation de netMET

#### **1.2 Les prérequis**

Le serveur sur lequel vous allez installer netMET doit être un serveur Linux.

La version 4.0 5.6 est utilisée à l'Université de Lorraine sur une distribution «maison» développée par Alexandre Simon.

Elle est par ailleurs opérationnelle sur une Debian et le collecteur a été testé sur une distribution Ubuntu (9.04).

Les logiciels suivants doivent impérativement être installés avant l'installation de netMET:

- l'interprète de commandes bash [\(http://www.gnu.org/software/bash\)](http://www.gnu.org/software/bash)
- le compilateur C++ de Gnu [\(http://gcc.gnu.org\)](http://gcc.gnu.org/)
- les générateurs flex [\(http://flex.sourceforge.net\)](http://flex.sourceforge.net/) et bison [\(http://www.gnu.org/software/bison\)](http://www.gnu.org/software/bison)
- le GNU make [\(http://www.gnu.org/software/make\)](http://www.gnu.org/software/make)
- l'interprète Perl [\(http://www.perl.org\)](http://www.perl.org/)
- le serveur HTTP Apache :<http://httpd.apache.org/>
- l'outil RRDtool <http://people.ee.ethz.ch/~oetiker/webtools/rrdtool/>

Pour les codes C/C++ la bibliothèque net-snmp [\(http://www.net-snmp.org\)](http://www.net-snmp.org/) est nécessaire.

Les modules Perl [\(http://www.perl.org\)](http://www.perl.org/) suivants sont nécessaires :

- CGI
- Date::Calc
- Encode
- English
- File::Compare
- File::Copy
- File::Path
- File::Temp
- GD
- GD::Graph
- GD::Graph::area
- GD::Graph::bars
- GD::Graph::colour
- GD::Graph::lines
- GD::Graph::mixed
- GD::Graph::pie
- HTTP::Date
- IPC::Open2
- Mail::Send
- MIME::Lite
- MIME::Words
- Net::IP
- POSIX
- RRDs
- **Socket**
- Socket6
- Sys::Hostname
- Time::Local

Un utilisateur **«netmet»** doit être créé. Cet utilisateur sera utilisé pour installer, puis administrer la solution netMET. Le compte **«netmet»** peut appartenir à un groupe quelconque ( «netmet» ou «users» ou .«...» ). Dans cette documentation, le compte **«netmet»** appartient au groupe **«users»**.

Par convention, lorsqu'ils ne sont pas absolus les chemins que nous indiquons sont relatifs au home directory de cet utilisateur netmet : **/home/netmet**

# **2 Installation de netMET**

## **2.1 Récupération de la distribution et extraction**

Les étapes ci-dessous décrivent la façon de récupérer et de décompresser la distribution netMET.

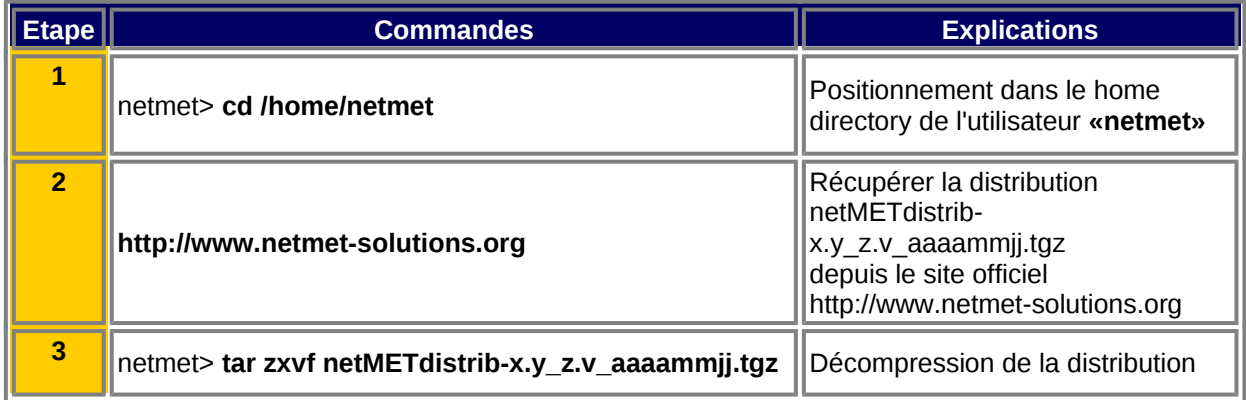

La décompression de la distribution netMETdistrib-x.y\_z.v\_aaaammjj.tgz créé l'arborescence suivante :

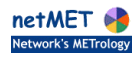

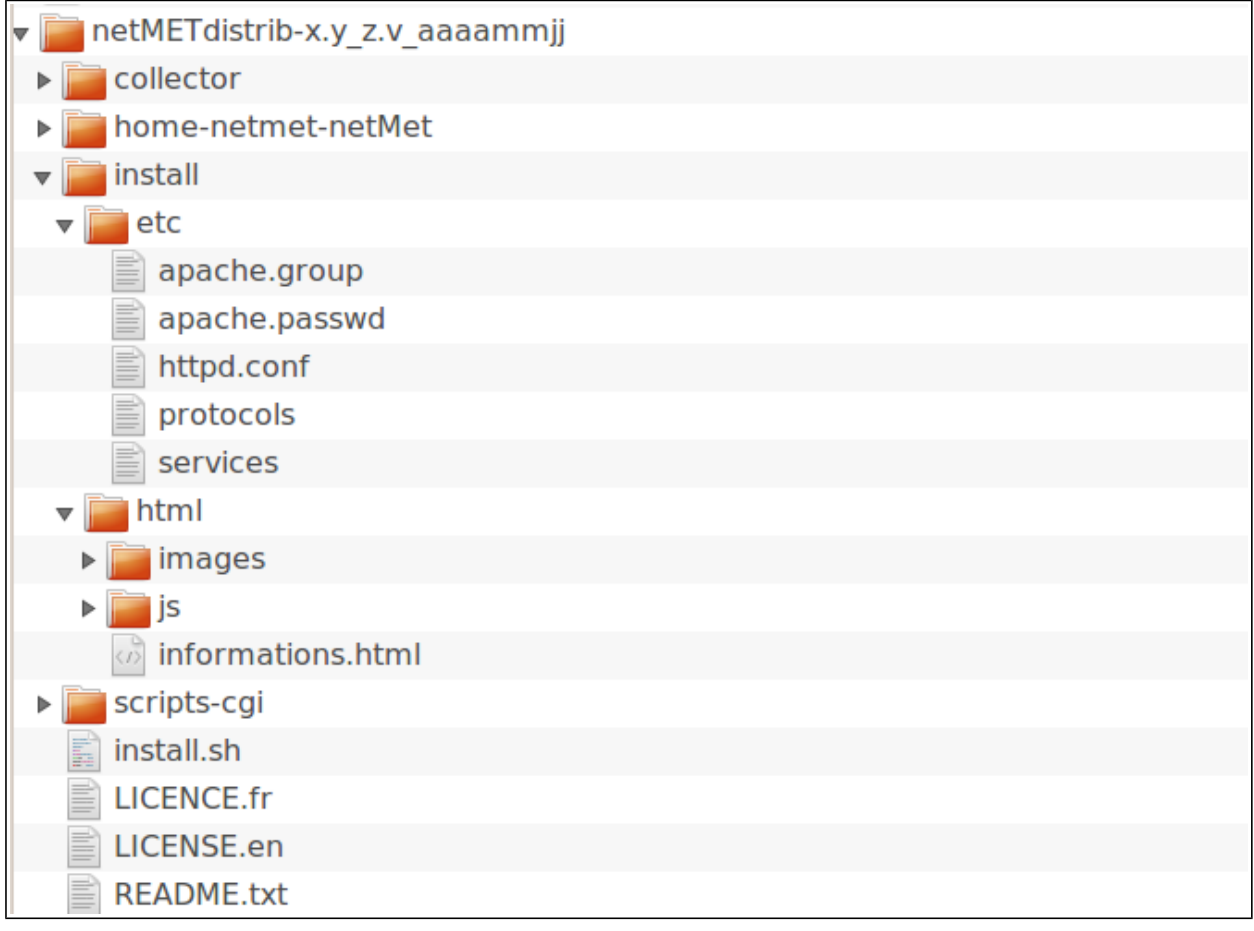

**Figure 1 - Arborescence sous répertoire netMETdistrib-x.y\_z.v\_aaaammjj**

## **2.2 Installation**

 $\bigwedge$ 

L'installation de netMET se décline en trois étapes en étant connecté avec le compte «**root»** :

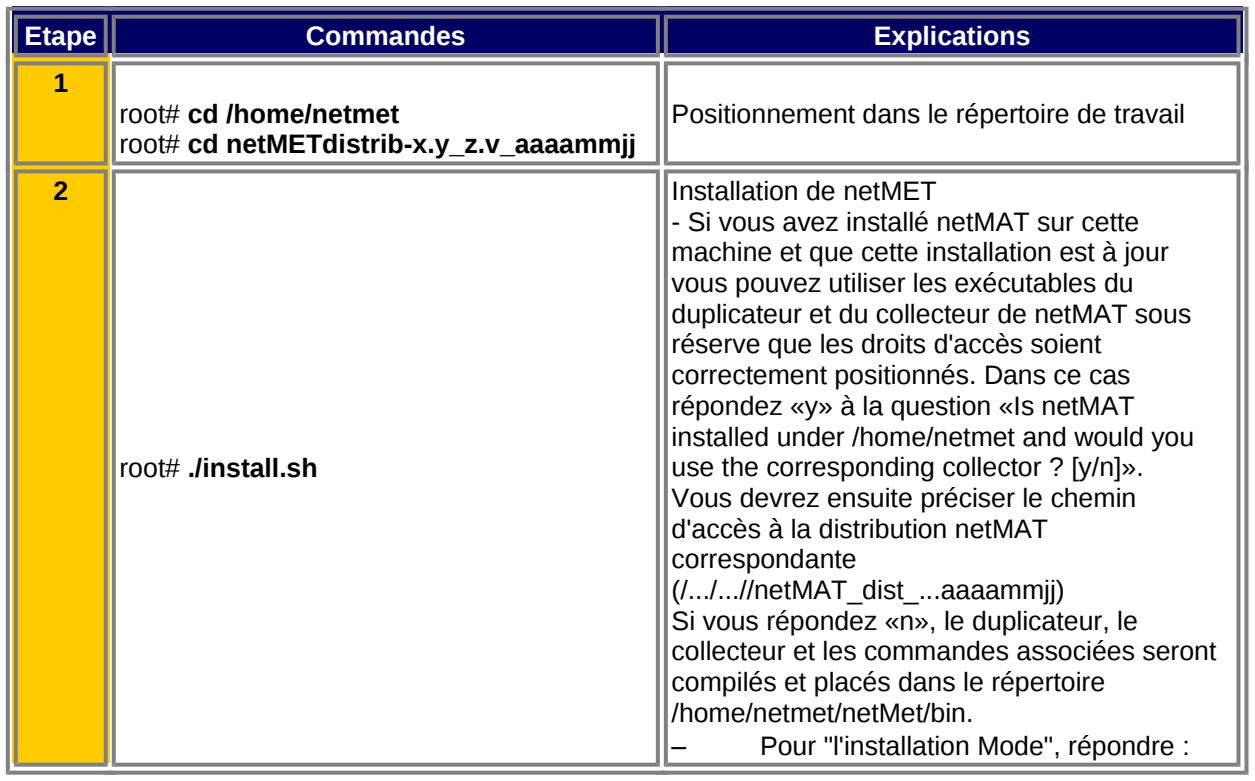

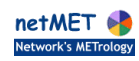

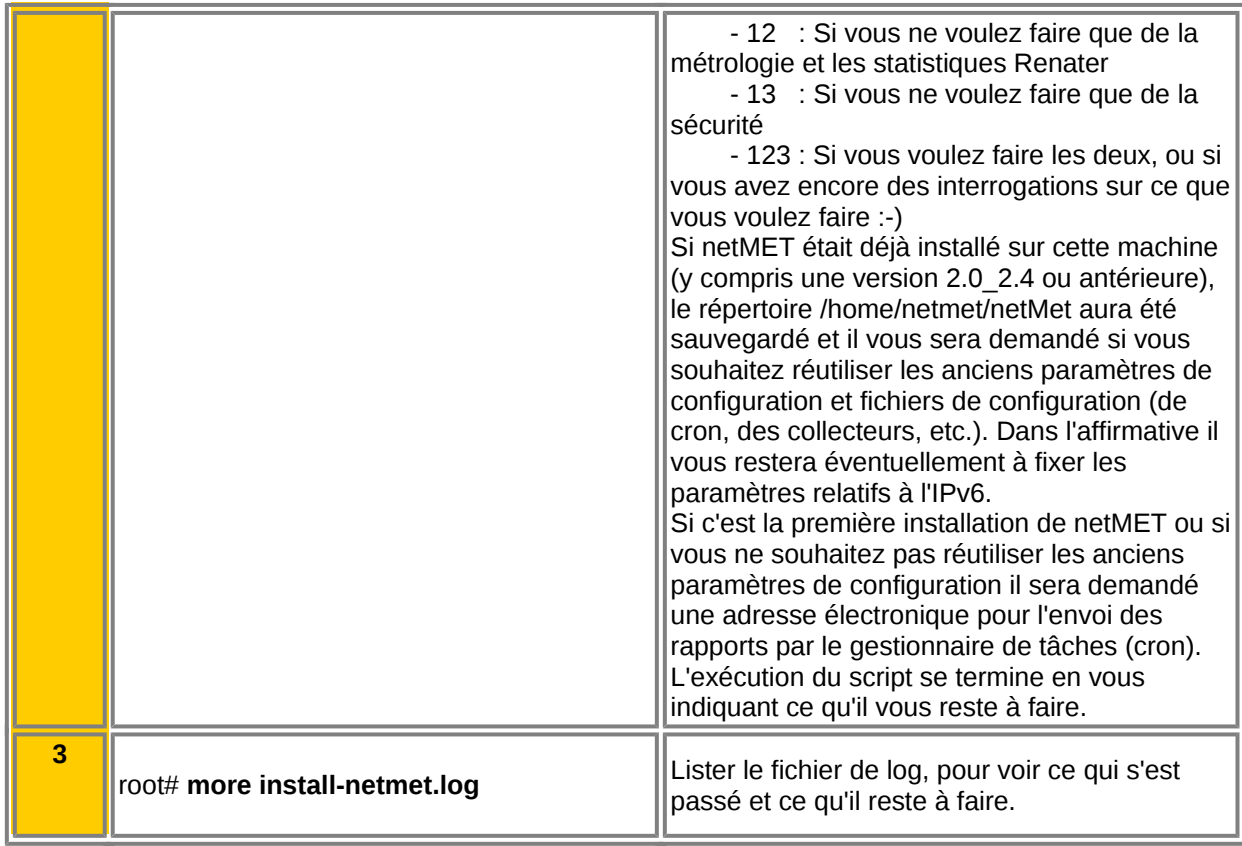

L'installation crée un répertoire netMet avec l'arborescence suivante :

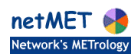

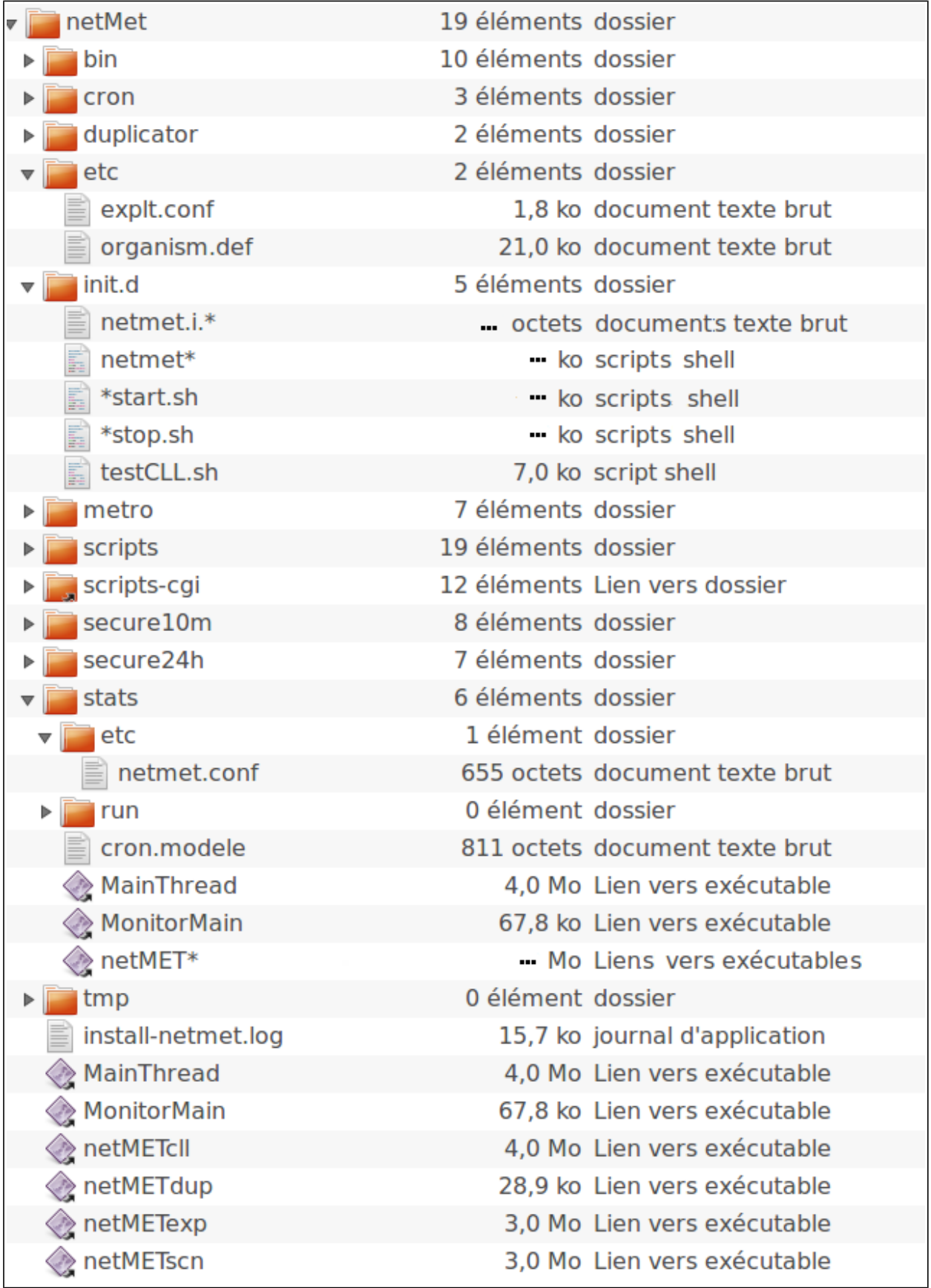

**Figure 2 - Arborescence du répertoire netMet**

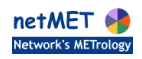

# **3 Configuration de netMET**

Si vous n'avez pas réutilisé les paramètres d'une installation précédente de netMET, la phase suivante est la mise à jour des différents fichiers de configuration utilisés par netMET.

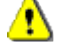

Elle s'effectue en étant connecté en tant qu'utilisateur **netmet** et étant positionné dans le répertoire de travail /home/netmet/netMet.

#### **3.1 Contexte**

Prenons un exemple pour détailler les étapes de la configuration à mettre en place. Nous avons un routeur avec 2 interfaces. Par exemple, l'une série (Serial0), l'autre FastEthernet (FE0/0) vers les sites et une interface ATM (ATM2/0) vers Renater.

Comme nous l'avons conseillé, la machine de métrologie (noté metro sur la Figure 3) est au plus proche du routeur (mon\_routeur) qui renvoie les NetFlow.

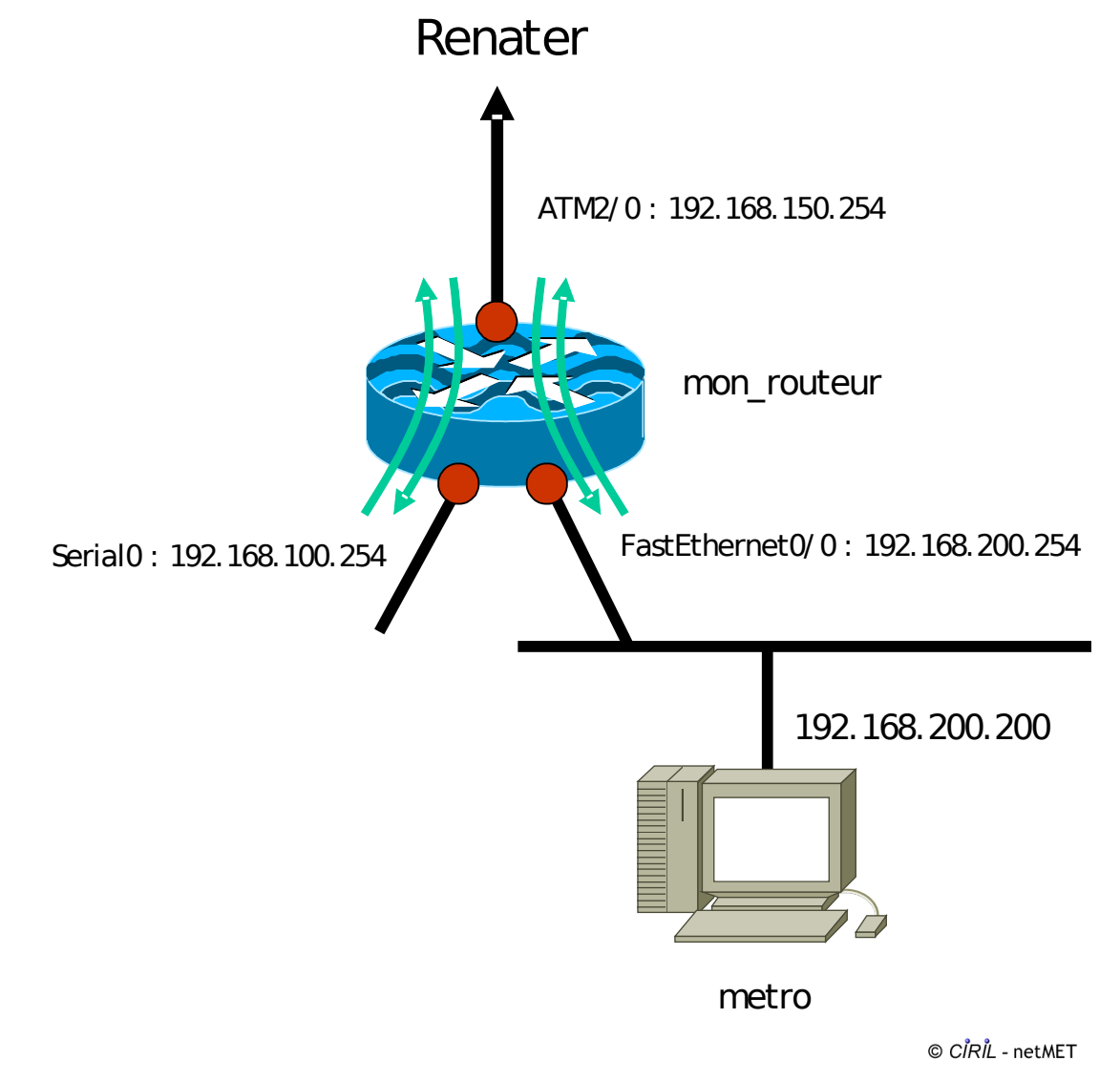

**Figure 3 - Exemple de configuration d'interconnexion à Renater**

## **3.2 Configuration du duplicateur**

Le duplicateur a pour fonction d'écouter sur le port où arrivent les paquets UDP NetFlow en provenance d'un routeur ou d'une autre machine, et de les renvoyer vers d'autres ports écoutés par des collecteurs dont la fonction est de traiter ces paquets selon certaines règles (cf. grammaire et fichier de configuration des collecteurs).

En standard le duplicateur écoute sur le port 8080 et renvoie vers les ports 8081, 8082 qui correspondent respectivement aux collecteurs dont les fonctionnalités sont :

- stats : collecte sur 5mn, agrégée
- secure10m : collecte sur 10mn, non agrégée

**N.B**. Depuis la version 4.0 les fonctionnalités metro et secure24h n'utilisent plus de collecteurs spécifiques.

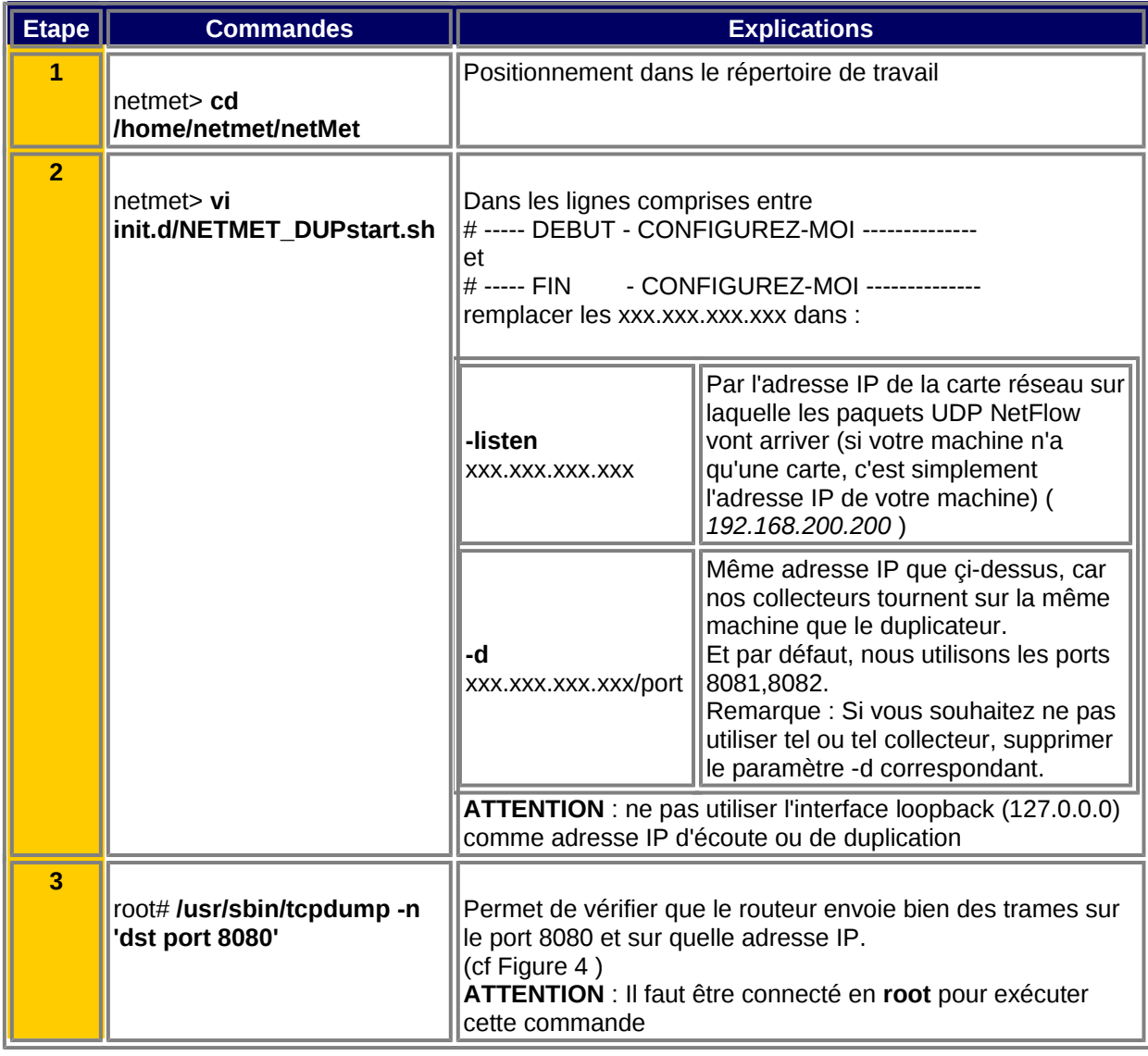

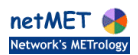

## root@metro [21] ~/ netMet # **/usr/sbin/tcpdump -n 'dst port 8080'** root@metro [21] ~/ netMet # **/usr/sbin/tcpdump -n 'dst port 8080'** tcpdump: listening on eth0 tcpdump: listening on eth0 15:51:54.974840 192.168.200.254.1031 > 192.168.200.200.8080: udp 1468 15:51:54.974840 192.168.200.254.1031 > 192.168.200.200.8080: udp 1468 15:51:54.975445 192.168.200.254.1031 > 192.168.200.200.8080: udp 1468 15:51:54.975445 192.168.200.254.1031 > 192.168.200.200.8080: udp 1468 15:51:54.976683 192.168.200.254.1031 > 192.168.200.200.8080: udp 1468 15:51:54.976683 192.168.200.254.1031 > 192.168.200.200.8080: udp 1468 15:51:54.977124 192.168.200.254.1031 > 192.168.200.200.8080: udp 1468 15:51:54.977124 192.168.200.254.1031 > 192.168.200.200.8080: udp 1468 15:51:54.977997 192.168.200.254.1031 > 192.168.200.200.8080: udp 1468 15:51:54.977997 192.168.200.254.1031 > 192.168.200.200.8080: udp 1468 **^C ^C** 27 packets received by filter 27 packets received by filter 0 packets dropped by kernel 0 packets dropped by kernel

© CIRIL - netMET

#### <span id="page-7-0"></span>**Figure 4 : Résultat de la commande tcpdump**

## **3.3 Configuration des 2 collecteurs**

La configuration des collecteurs consiste essentiellement en la configuration du fichier «netmet.conf», que l'on trouve dans le répertoire «etc» de chaque collecteur.

Nous n'allons pas entrer dans les détails, car il existe une documentation spécifique sur ce sujet («Collecteur & fichier de configuration netmet.conf») que nous vous conseillons de lire attentivement avant de commencer cette configuration.

#### **3.3.1Le collecteur «stats»**

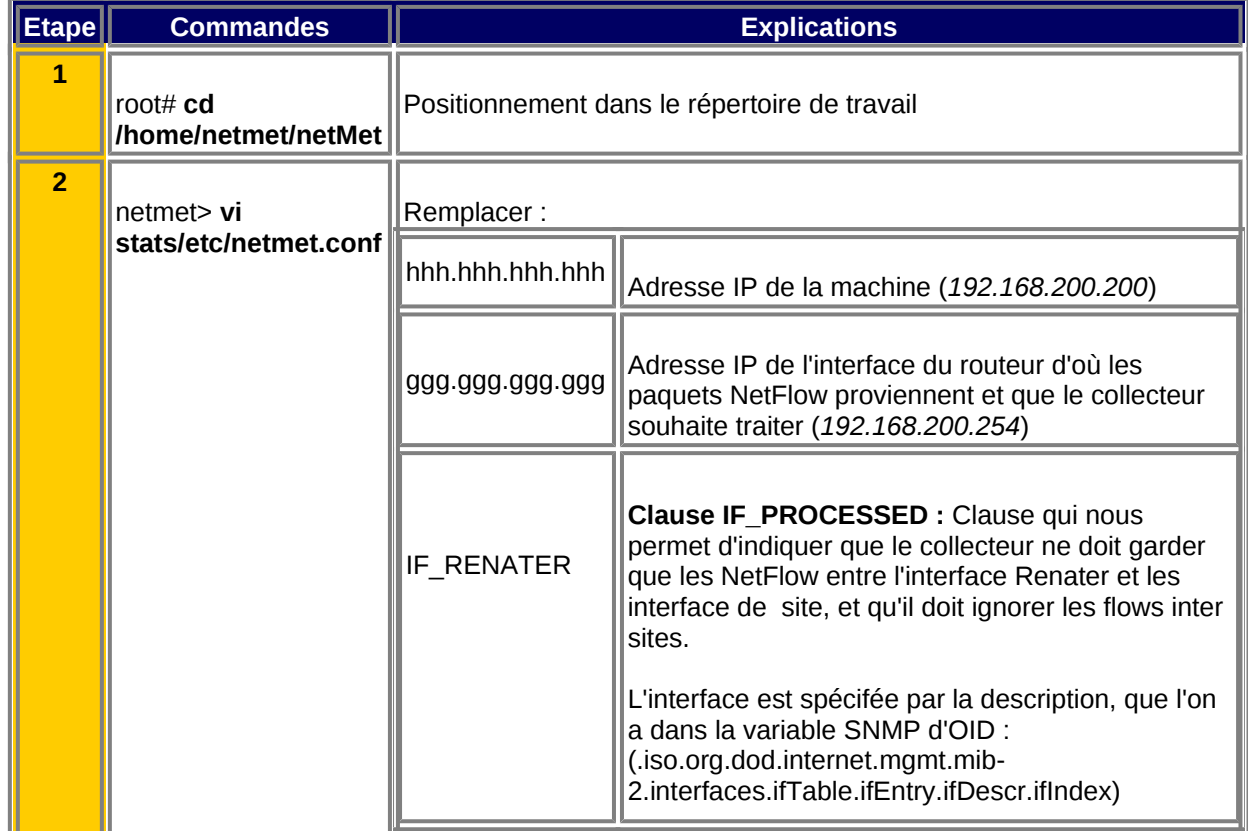

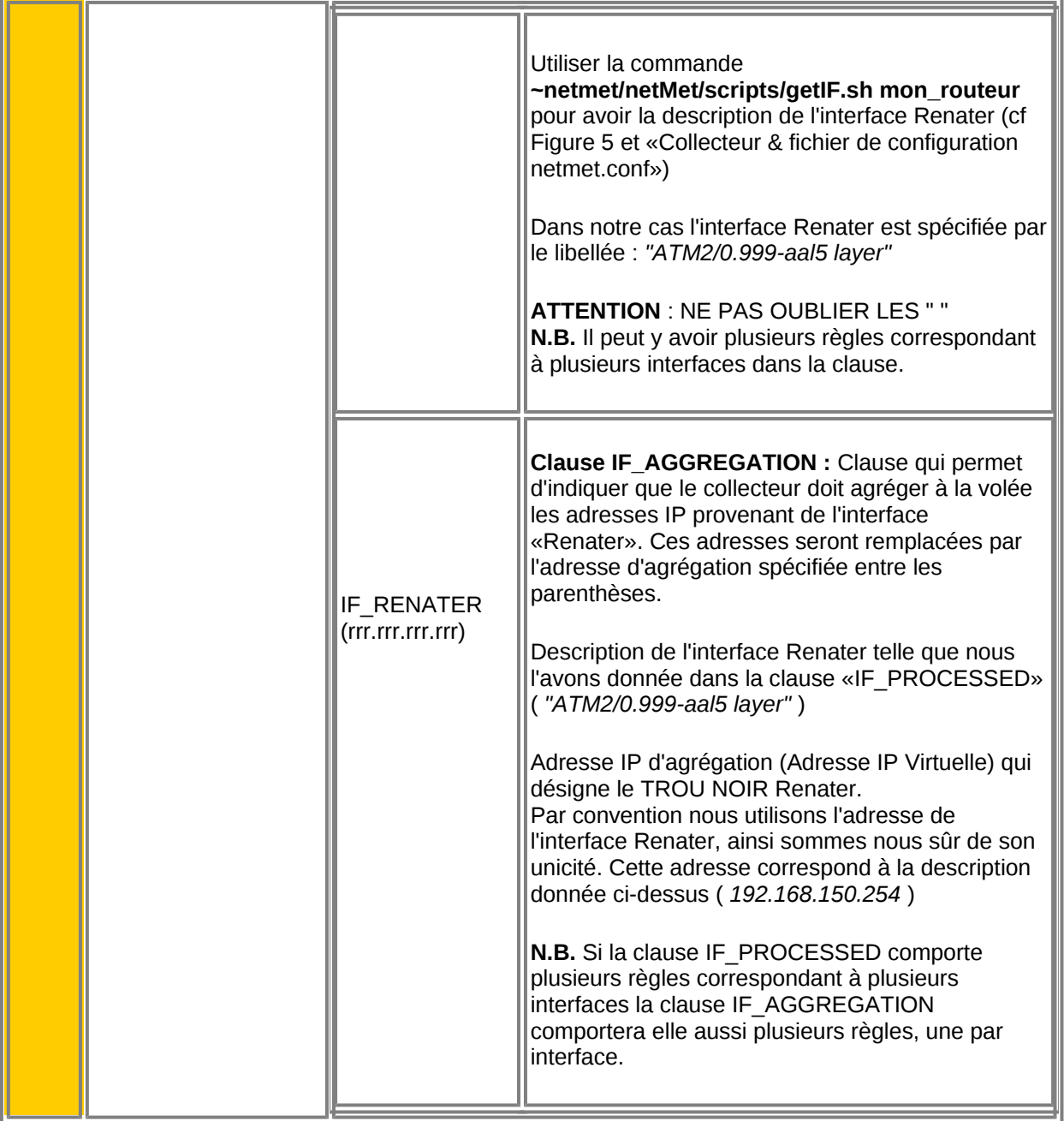

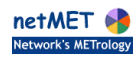

netmet@metro [007]  $\rightarrow$  netMet/ scripts>getIF.sh mon\_routeur.domain.fr RFC1213-MIB RFC1213-MIB interfaces.ifTable.ifEntry.ifDescr.1 = ATM2/ 0 interfaces.ifTable.ifEntry.ifDescr.1 = ATM2/ 0 interfaces.ifTable.ifEntry.ifDescr.2 = Serial0 interfaces.ifTable.ifEntry.ifDescr.2 = Serial0 interfaces.ifTable.ifEntry.ifDescr.3 = FastEthernet0/ 0 interfaces.ifTable.ifEntry.ifDescr.3 = FastEthernet0/ 0 interfaces.ifTable.ifEntry.ifDescr.4 = ATM2/ 0-atmlayer interfaces.ifTable.ifEntry.ifDescr.4 = ATM2/ 0-atmlayer interfaces.ifTable.ifEntry.ifDescr.5 = ATM2/ 0.0-atm subif interfaces.ifTable.ifEntry.ifDescr.5 = ATM2/ 0.0-atm subif interfaces.ifTable.ifEntry.ifDescr.6 = ATM2/ 0-aal5 layer interfaces.ifTable.ifEntry.ifDescr.6 = ATM2/ 0-aal5 layer interfaces.ifTable.ifEntry.ifDescr.7 = ATM2/ 0.0-aal5 layer interfaces.ifTable.ifEntry.ifDescr.7 = ATM2/ 0.0-aal5 layer interfaces.ifTable.ifEntry.ifDescr.8 = Null0 interfaces.ifTable.ifEntry.ifDescr.8 = Null0 interfaces.ifTable.ifEntry.ifDescr.9 = ATM2/ 0.999-atm subif interfaces.ifTable.ifEntry.ifDescr.9 = ATM2/ 0.999-atm subif interfaces.ifTable.ifEntry.ifDescr.10 = ATM2/ 0.999-aal5 layer interfaces.ifTable.ifEntry.ifDescr.10 = ATM2/ 0.999-aal5 layer

© CIRIL - netMET

<span id="page-9-0"></span>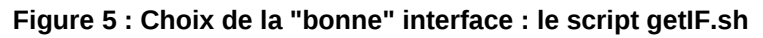

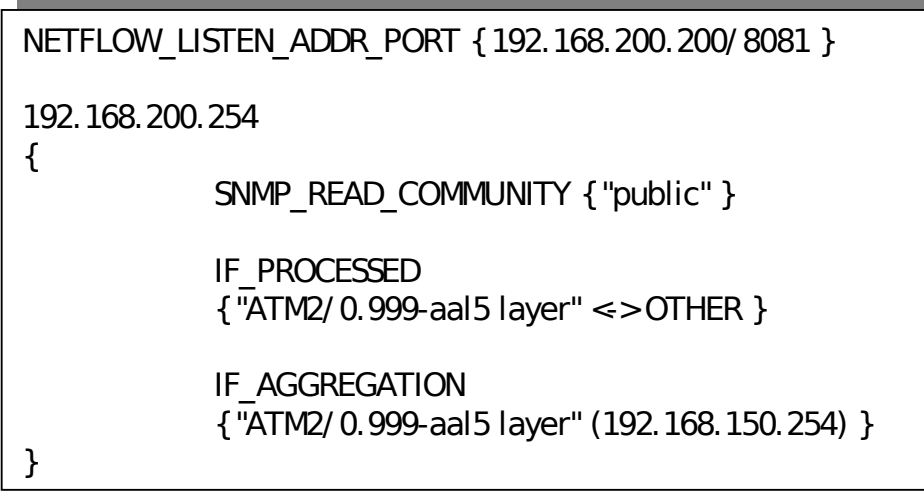

© CIRIL - netMET

**Figure 6 : Exemple de fichier netmet.conf**

#### **3.3.2Le collecteur «secure10m»**

Le fichier de configuration du collecteur «secure10m», /home/netmet/netMet/secure10m/etc/netmet.conf se configure presque de la même manière que celui du collecteur «stats» : le port d'écoute est différent (8082) et il n'y a pas de clause IF\_AGGREGATION.

#### **3.3.3 Configuration des fichiers communs aux 2 collecteurs**

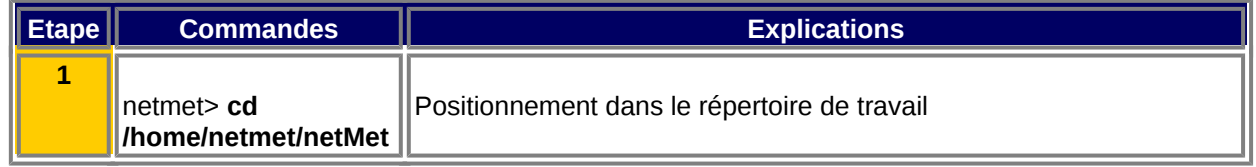

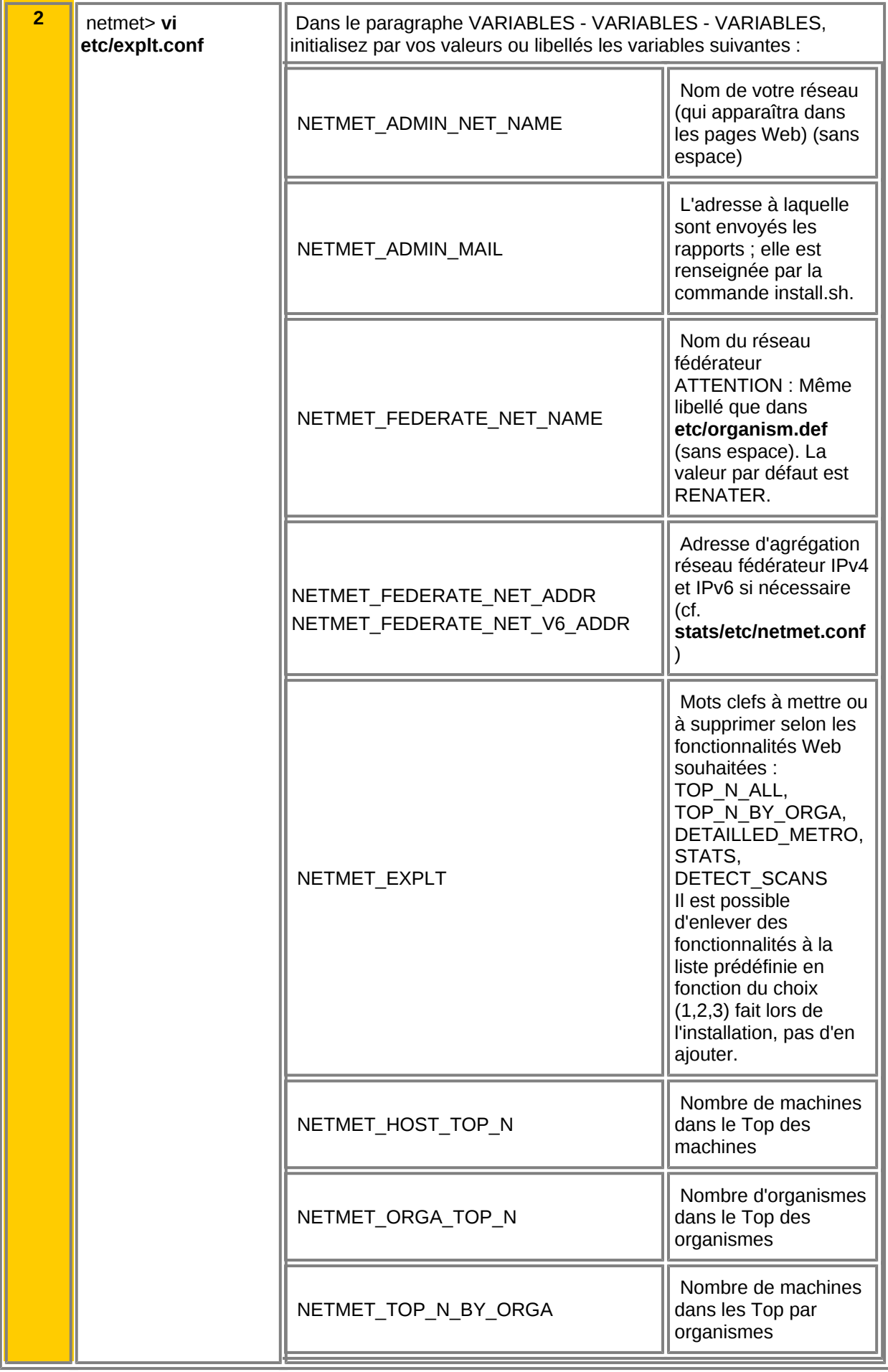

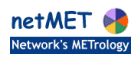

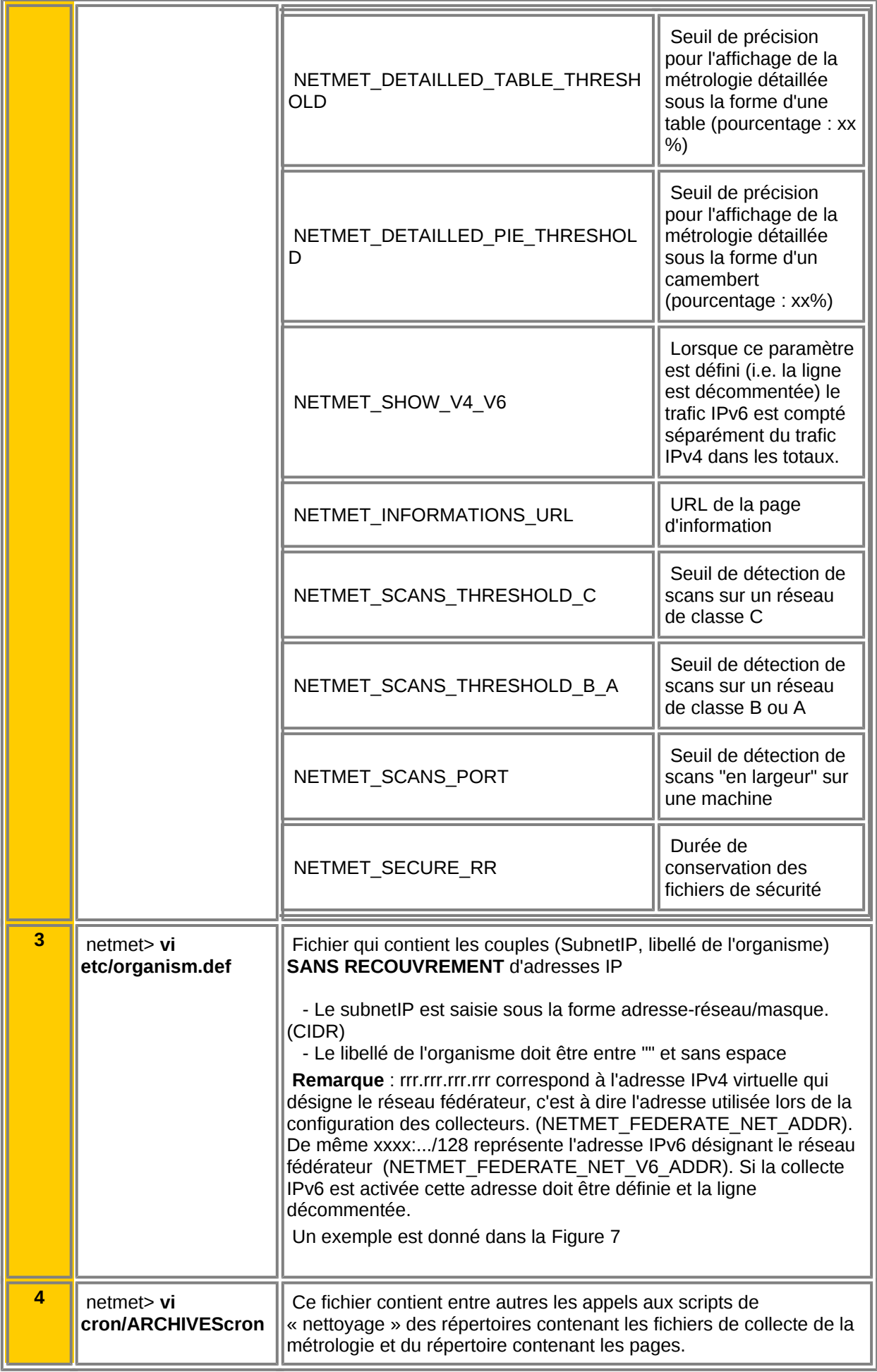

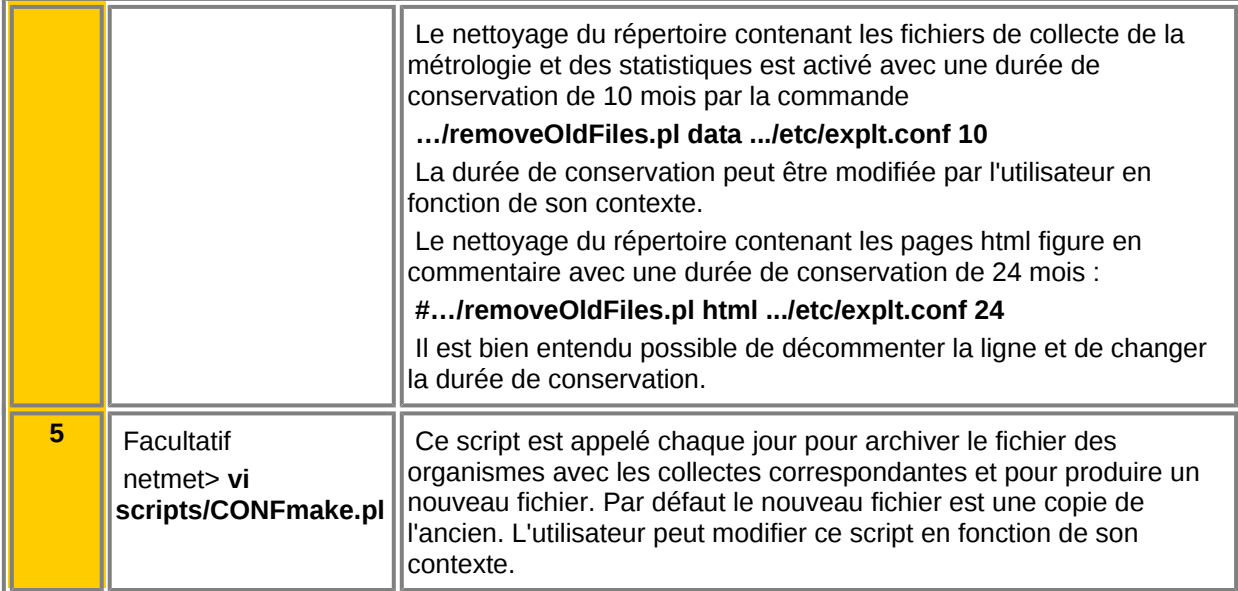

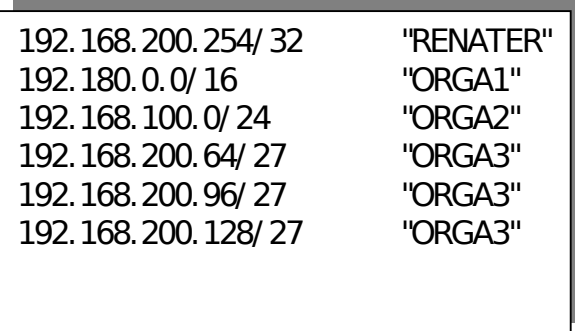

© CIRIL - netMET

<span id="page-12-0"></span>**Figure 7 : Exemple de fichier organism.def**

## **4 Configuration du système**

#### **4.1 Configuration du serveur Apache**

Le répertoire install/etc de la distribution contient des exemples utiles à la configuration du serveur Apache. Le fichier install/etc/httpd.conf une fois complété peut être inclus dans le fichier de configuration Apache du système, de préférence par une directive include.

Les fichiers install/etc/apache.passwd et install/etc/apache.group sont aussi donnés à titre d'exemple. Pour que les directives AuthUserFile et AuthGroupFile de httpd.conf soient correctes ces fichiers une fois complétés doivent être placés dans le répertoire /home/netmet/netMet/etc.

Les modifications à apporter au fichier /httpd.conf portent sur les directives :

- VirtualHost, ServerName : le nom « www.netmet-host.domain.fr » doit être remplacé par le nom ou l'adresse IP de la machine qui héberge ce serveur Apache.
- ServerAdmin : l'adresse électronique de l'administrateur du site

Le fichier install/etc/httpd.conf n'est donné qu'à titre d'exemple et chaque administrateur peut choisir une autre configuration, en particulier pour ce qui concerne l'authentification et les autorisations.

**En revanche il est impératif que les règles de réécriture AliasMatch figurent dans la configuration.**

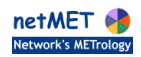

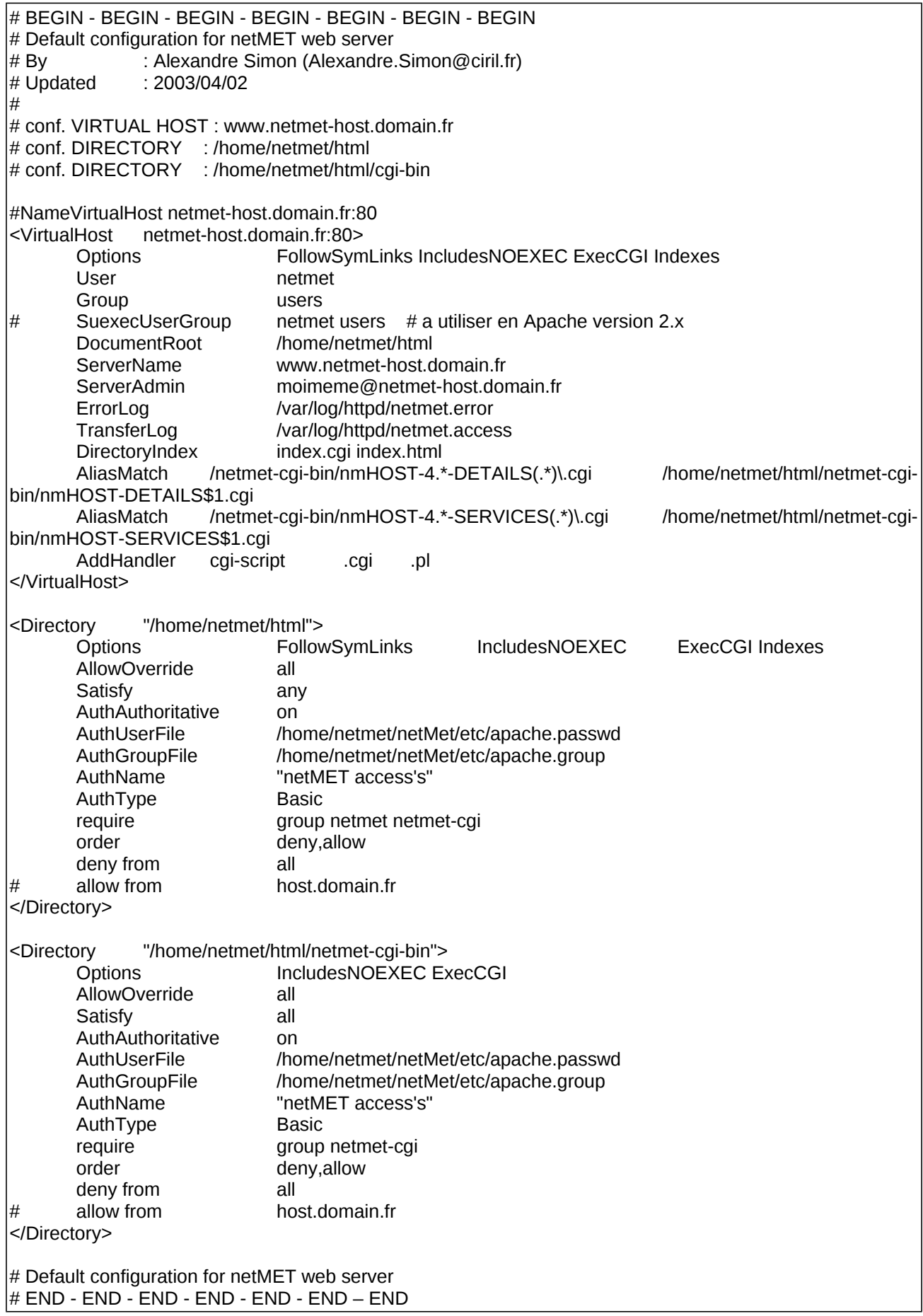

### **4.2 Personnalisation de votre serveur**

⚠

Attention : pour cette partie, vous devez être connecté en tant qu'utilisateur **netmet**

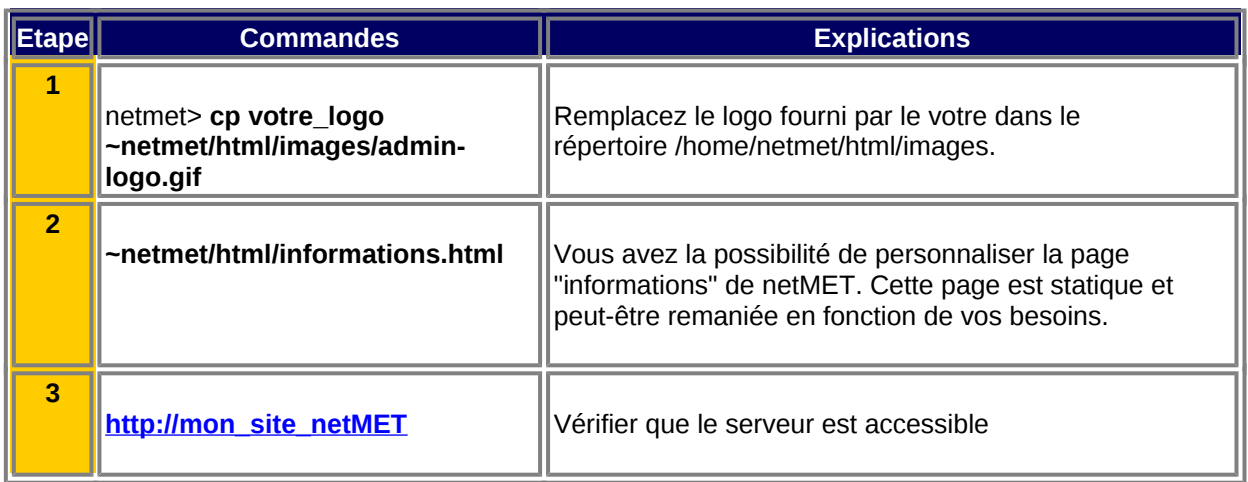

## **5 Arrêt et démarrage des services**

### **5.1 Répertoire init.d**

Le répertoire init.d contient les fichiers nécessaires à la mise en œuvre du service netmet.

Si vous utilisez le système init de System V ( /etc/rc.d) ou initng le script d'installation effectue les mises à jour nécessaires. Sinon vous devrez le faire en utilisant les fichiers contenus dans /home/netmet/netMet/init.d.

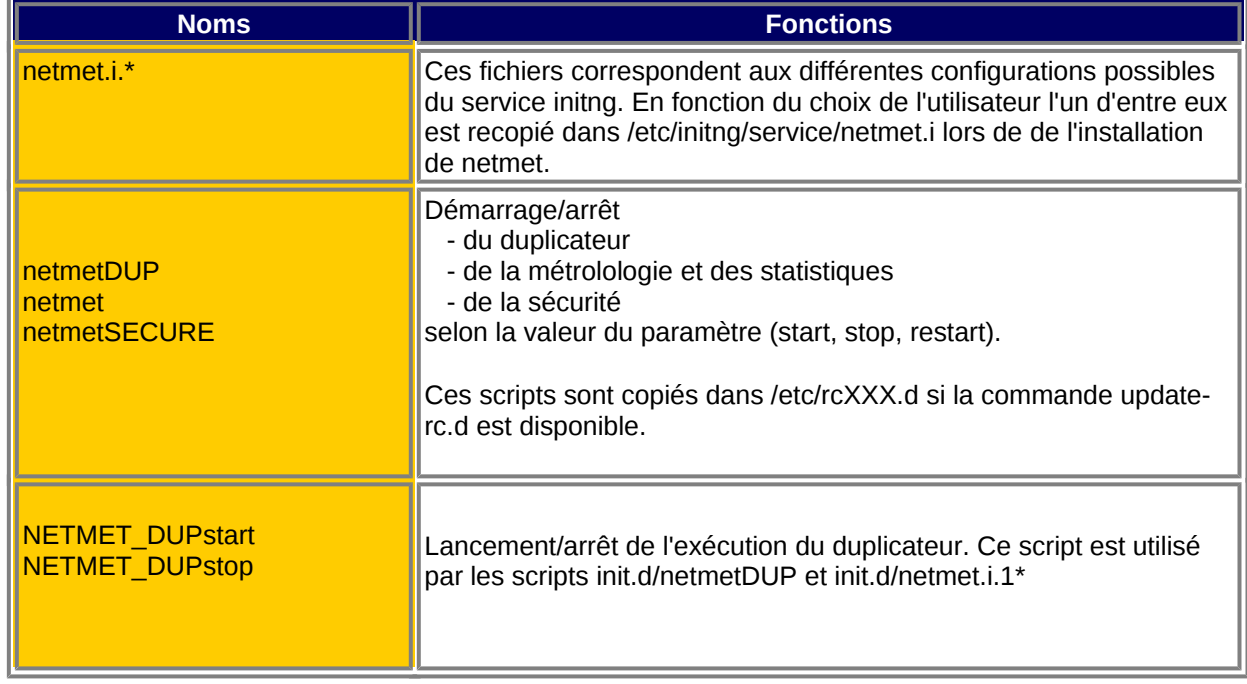

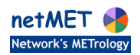

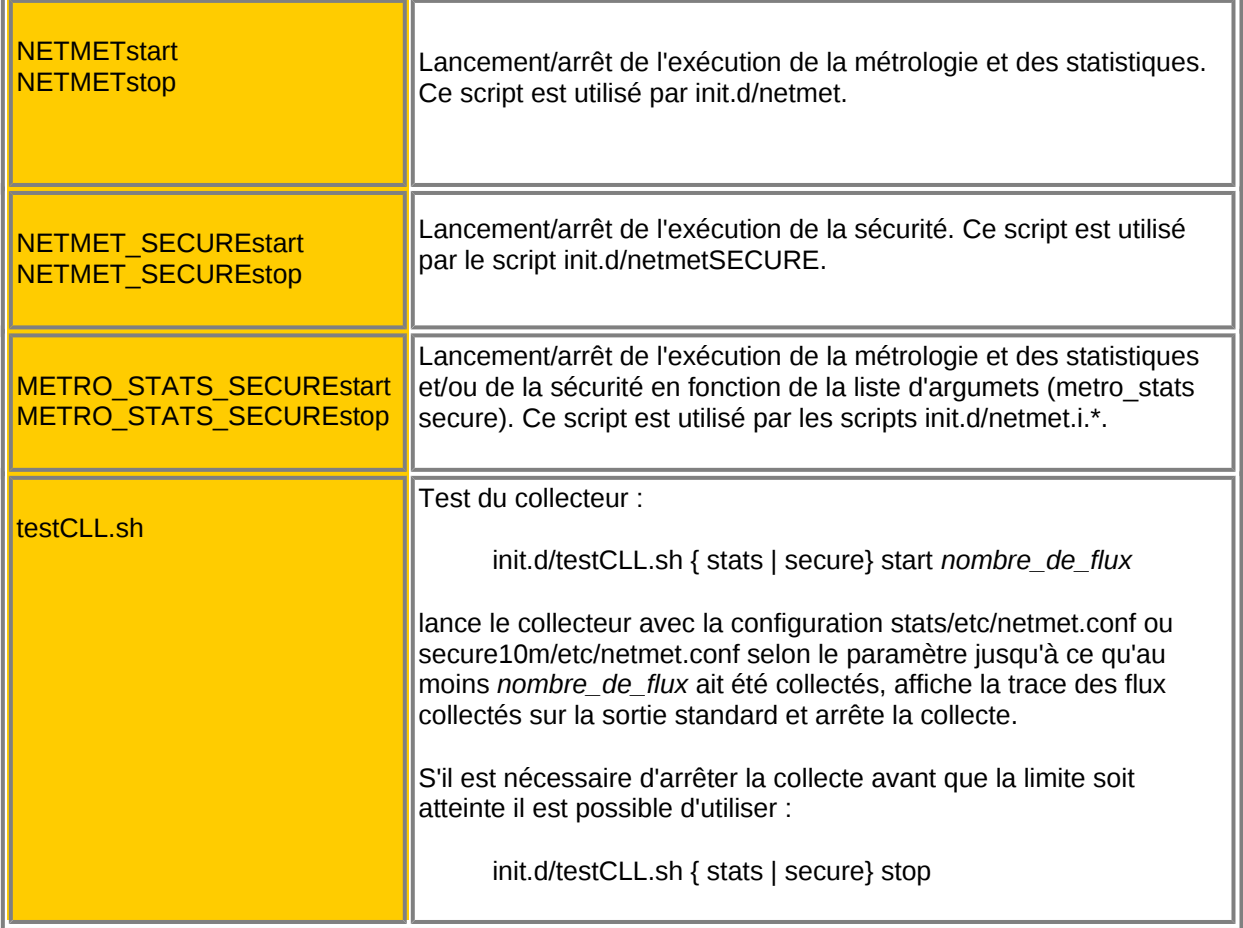

## **5.2 Test du duplicateur et des collecteurs**

Pour cette partie, vous pouvez être connecté en tant qu'utilisateur **netmet**

La suite de commandes suivante permet de vérifier la syntaxe des fichiers de configuration et de tester le bon fonctionnement des collecteurs.

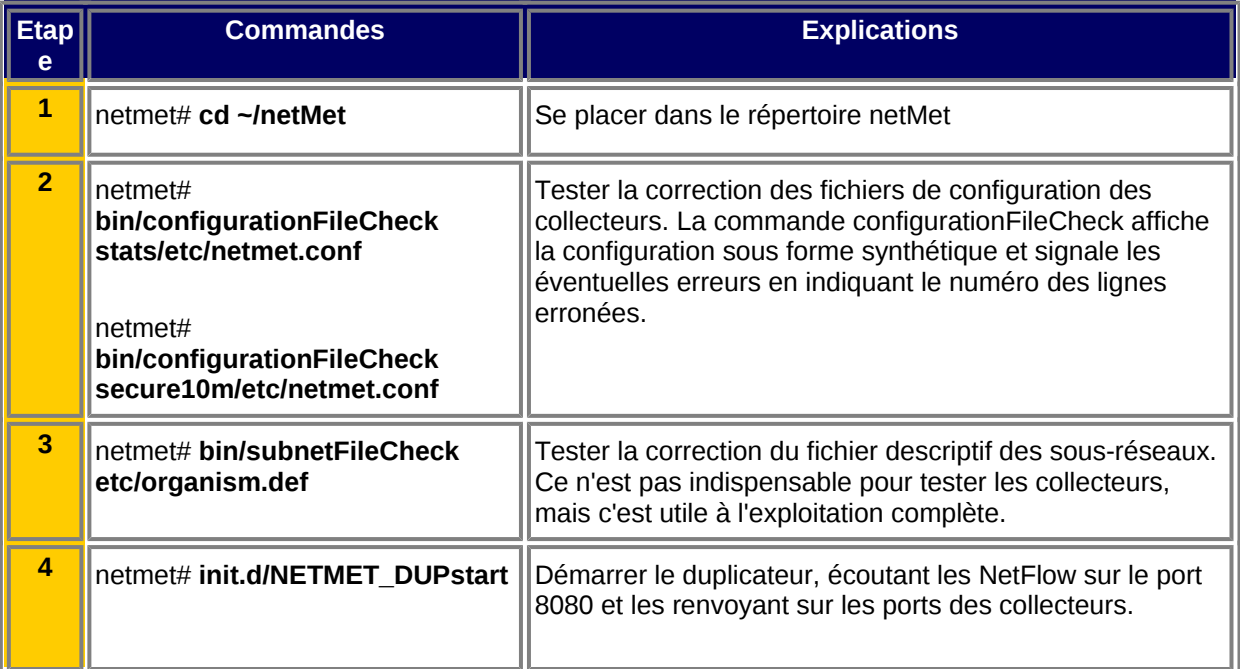

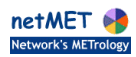

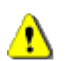

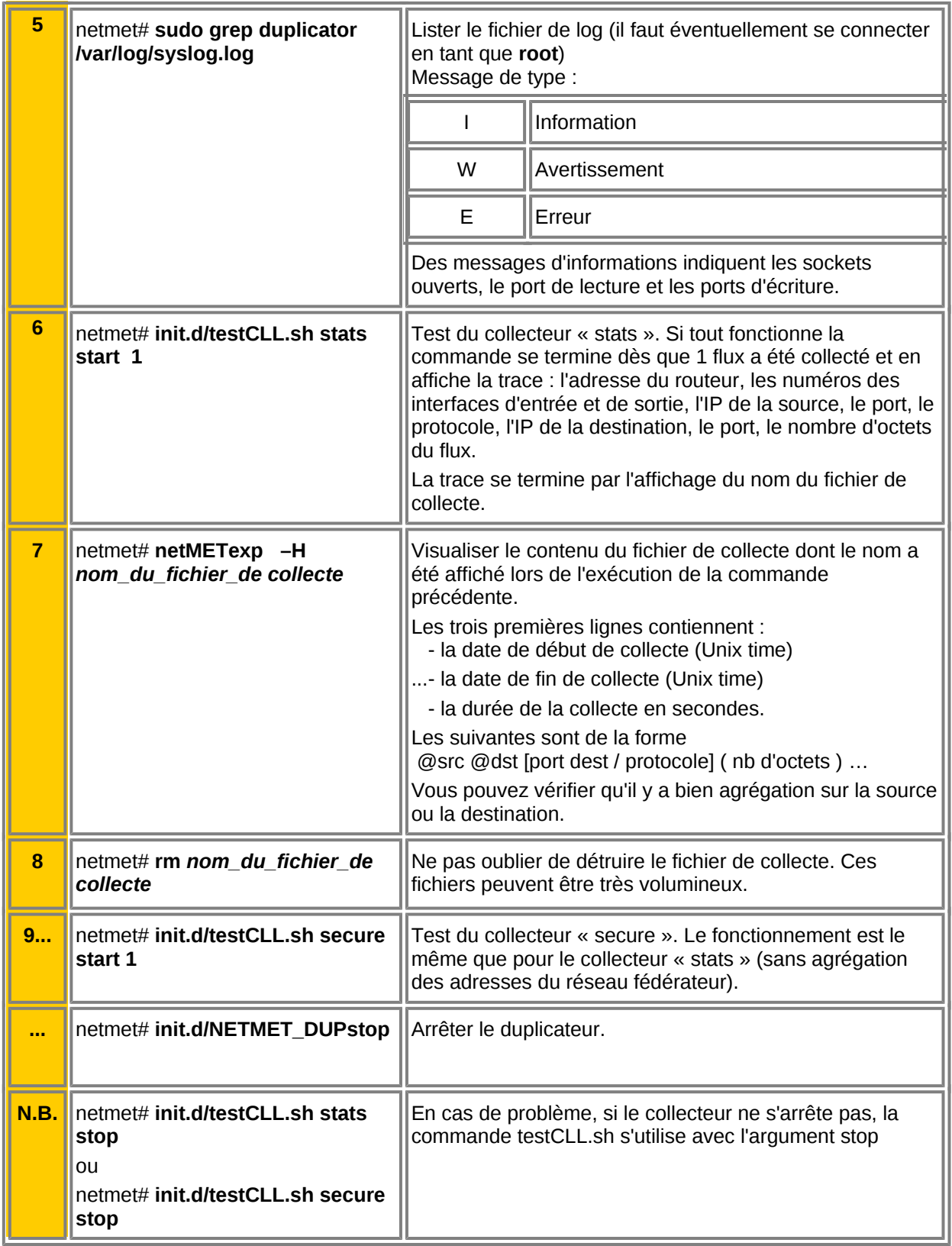

## **5.3 Démarrage/arrêt des services netMET (init system V)**

Pour cette partie, vous devez être connecté en tant qu'utilisateur **root**

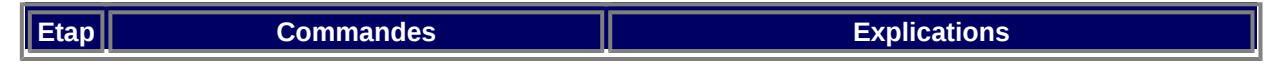

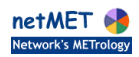

 $\triangle$ 

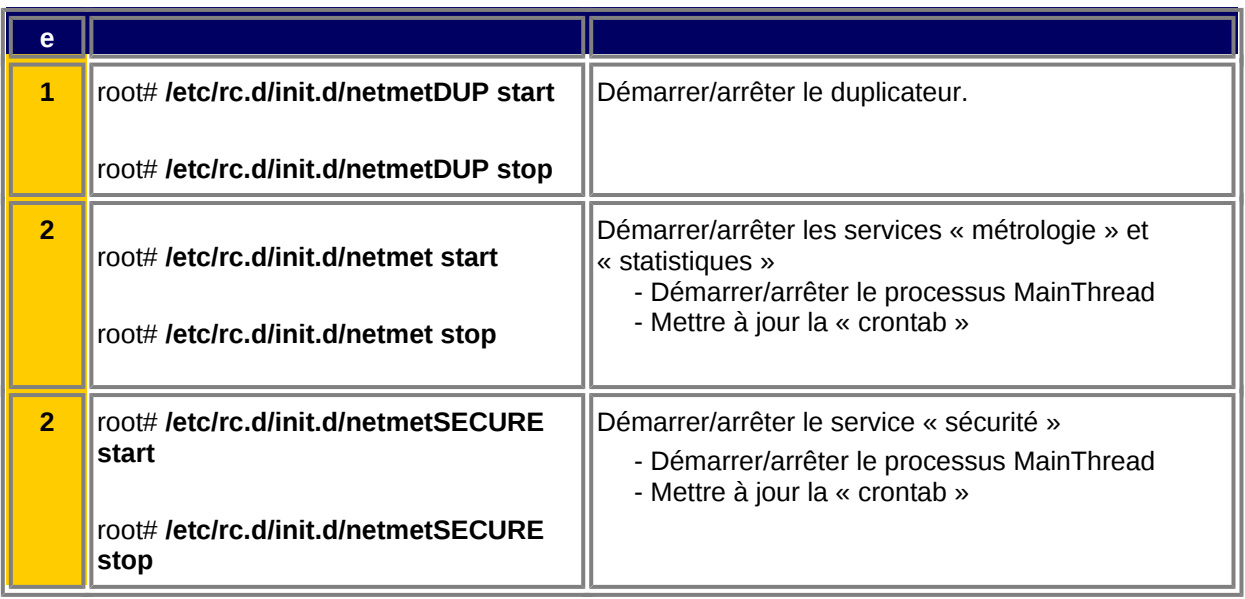

## **5.4 Démarrage/arrêt des services netMET (initng)**

Pour cette partie, vous devez être connecté en tant qu'utilisateur **root**

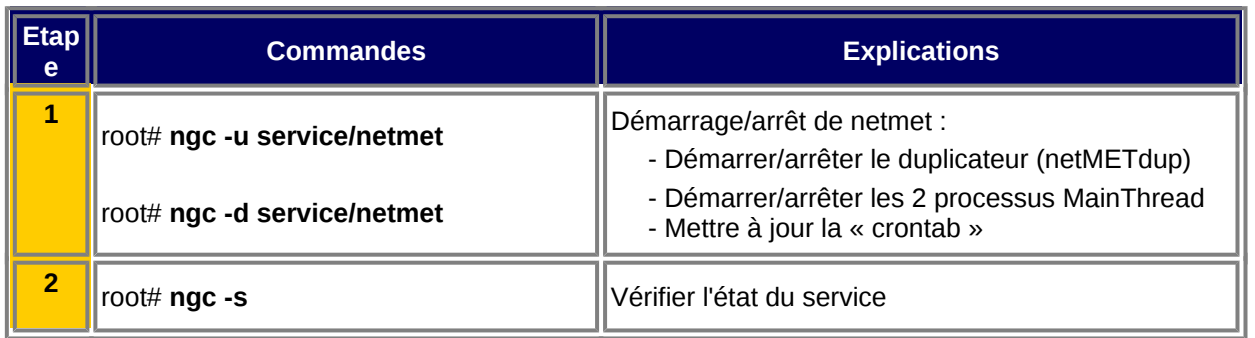

## **6 Complément**

⚠

### **6.1 Remarque sur les fichiers utilisés dans la crontab**

Les fichiers utilisées pour la configuration du cron se trouvent dans le répertoire /home/netmet/netMet/cron et dans les répertoire metro, stats, secure10m, secure24h. Voici leurs noms et fonctions :

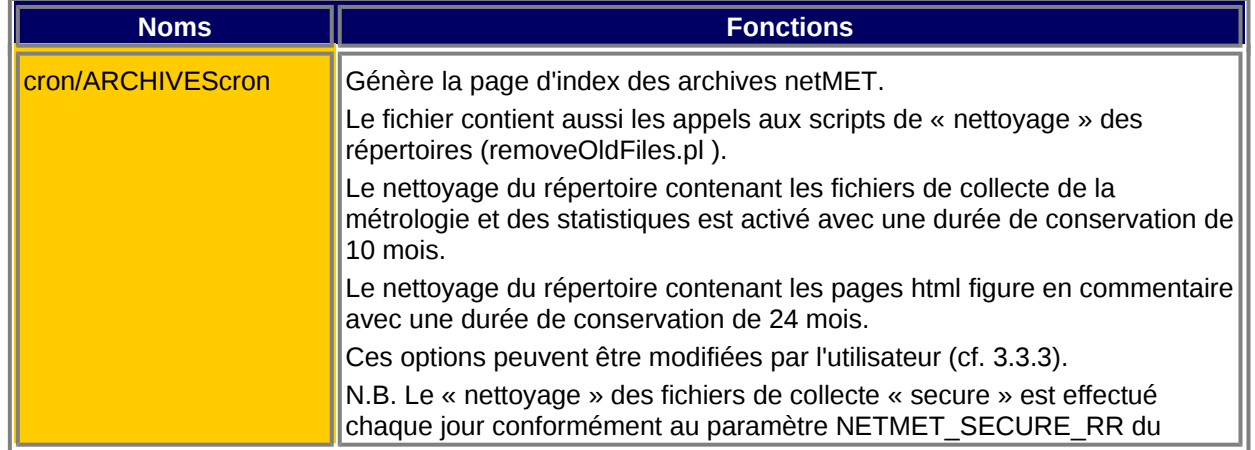

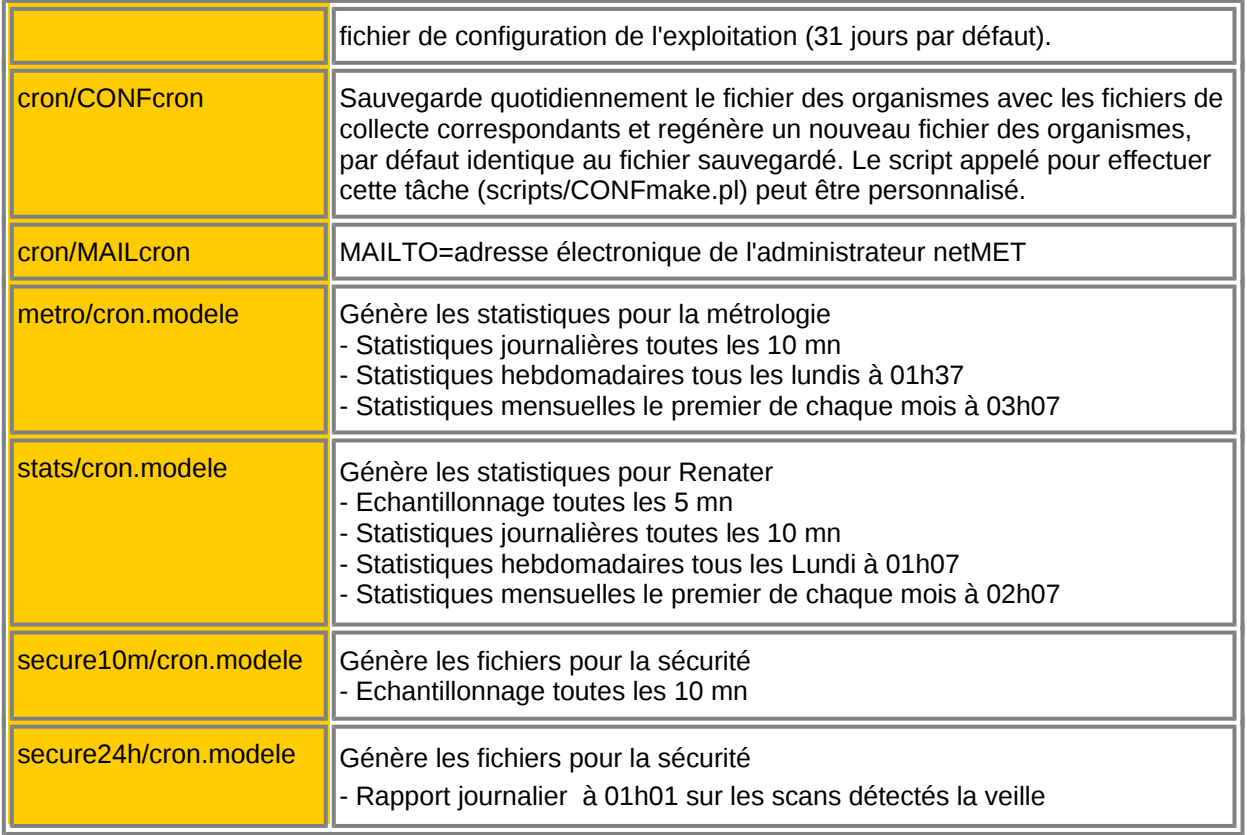

### **6.2 Où sont les données et les résultats?**

Les fichiers sont répartis dans 3 répertoires :

- data : pour la metrologie et les statistiques
- secure : pour la sécurité
- html : pour le web

Dans chacun d'eux, l'arborescence est pratiquement la même, à savoir un répertoire par mois noté année-mois, dans lequel on trouve un répertoire par jour noté année-mois-jour. Puis nous avons des fichiers ou des sous-répertoires selon la problématique.

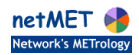

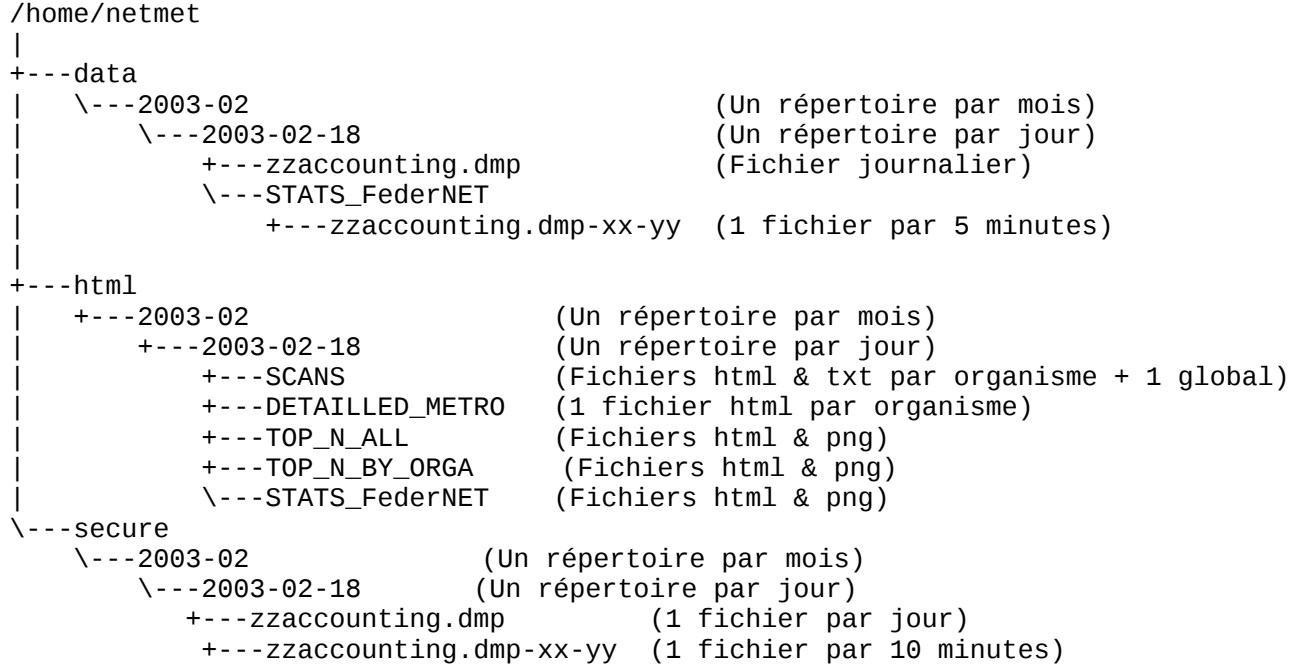

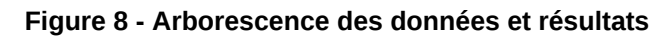

**Et voilà, il n'y a plus qu'à ....... Bon courage :-)**

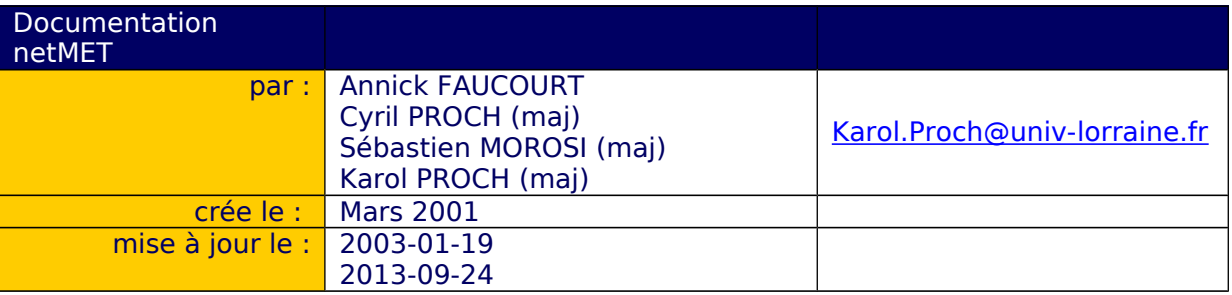

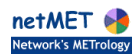